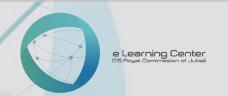

#### Blackboard

Frequently Asked Questions

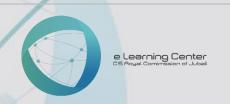

| Q1 | Is Blackboard browser specific? If it is then which browser should I use? |
|----|---------------------------------------------------------------------------|
| A1 | Chrome or Firefox.                                                        |
|    |                                                                           |
| Q2 | How do I log in to Blackboard for the first time?                         |
| A2 | You can log into blackboard by using your employee id                     |
|    |                                                                           |
| Q3 | I forgot my password. What should I do?                                   |
| A3 | Contact the administrator in JUC                                          |
|    |                                                                           |
| Q4 | How can I get Blackboard courses for my classes?                          |
| A4 | You will have all your courses when the semester starts                   |
|    |                                                                           |
| Q5 | How can I create a course?                                                |
| A5 | You do not have to create a course                                        |
|    |                                                                           |
| Q6 | How should I add different curse material to my course?                   |
| A6 | Check the different video tutorials on adding course materials            |

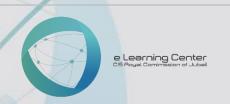

| Q7  | Can I add images to my course details?                                        |
|-----|-------------------------------------------------------------------------------|
| A7  | Yes. Check the video tutorials.                                               |
|     |                                                                               |
| Q8  | Can I create hyperlinked pages for course details?                            |
| A8  | Yes. Check the video tutorials.                                               |
|     |                                                                               |
| Q9  | How can I add a quiz?                                                         |
| A9  | Check the video tutorials.                                                    |
|     |                                                                               |
| Q10 | Can I add images or videos to my quiz or course?                              |
| A10 | Yes. Check the video tutorials.                                               |
|     |                                                                               |
| Q11 | How can I add the date limit and time limit for my quiz?                      |
| A11 | When you create a test, in the test options you will find Due Date. Under due |
|     | date you can change the date and time limits.                                 |
|     |                                                                               |
| Q12 | How can I add questions to my quiz?                                           |
| A12 | Check the video tutorials.                                                    |

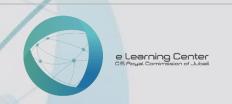

| Q13 | How should I select questions randomly for my quiz?                         |
|-----|-----------------------------------------------------------------------------|
| A13 | Check the video tutorials.                                                  |
|     |                                                                             |
| Q14 | How can I create a key/password for my course?                              |
| A14 | You do not need one, as your students will already be there in the course   |
|     |                                                                             |
| Q15 | How can I create a key/password for my quiz?                                |
| A15 | Check the video tutorials.                                                  |
|     |                                                                             |
| Q16 | Can I restrict students to attempting a quiz only once?                     |
| A16 | Yes                                                                         |
|     |                                                                             |
| Q17 | Can I create a practice material/quiz that be accessed any number of times? |
| A17 | Yes                                                                         |
|     |                                                                             |
| Q18 | What are the several types quiz questions that can be created?              |
| A18 | Check the video tutorials.                                                  |

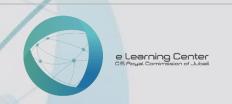

| Q19 | Can I reuse a course from a previous academic year/semester?                |
|-----|-----------------------------------------------------------------------------|
| A19 | Yes                                                                         |
|     |                                                                             |
| Q20 | After adding all the material for my course, can I hide some of it from the |
|     | students?                                                                   |
| A20 | Yes                                                                         |
|     |                                                                             |
| Q21 | How do I create sections for my course?                                     |
| A21 | You will have a course for every sections in blackboard                     |
|     |                                                                             |
| Q22 | Can students Enroll to specific sections for specific course?               |
| A22 | No, they will already be in the courses automatically                       |
|     |                                                                             |
| Q23 | How can I view the results for specific sections?                           |
| A23 | Check the video tutorials.                                                  |
|     |                                                                             |
| Q24 | Can I create an attendance for my course?                                   |
| A24 | No                                                                          |

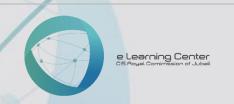

| Q25 | How do I Enroll students in my Blackboard course without enrolling them manually? |
|-----|-----------------------------------------------------------------------------------|
| A25 | They will be in the course automatically, you do not have to Enroll them.         |
|     |                                                                                   |
| Q26 | How do I manually Enroll students in my Blackboard course?                        |
| A26 | They will be in the course automatically, you do not have to Enroll them.         |
|     |                                                                                   |
| Q27 | How can I add maximum marks for my course?                                        |
| A27 | You can have marks for individual assessments that will add up to make a total    |
| AZ7 | for the course.                                                                   |
|     |                                                                                   |
| Q28 | How can I grade my students?                                                      |
| A28 | Students are graded automatically for every assessment, but you can grade         |
| 720 | them manually also.                                                               |
|     |                                                                                   |
| Q29 | How can I backup my course?                                                       |
| A29 | Check the video tutorial.                                                         |
|     |                                                                                   |
| Q30 | How can I backup the results?                                                     |
| A30 | Check the video tutorial.                                                         |

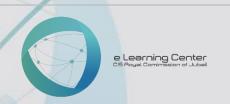

| Q31 | How can I create calendar event for my course quizzes/assignments and exams? |
|-----|------------------------------------------------------------------------------|
| A31 | When you create items with due dates, such as tests or assignments, the      |
|     | calendar event automatically appears on the course calendar for that day.    |
|     |                                                                              |
| Q32 | How can I import a course?                                                   |
| A32 | Check the video tutorials.                                                   |
|     |                                                                              |
| Q33 | How can I export a course?                                                   |
|     | You will use the same file to import that you exported.                      |
|     | Click Packages and utilities under "Course Management".                      |
|     | Click Import Package / View Logs.                                            |
| A33 | Click Import Package.                                                        |
|     | Click "Browse My computer" and select the file that you exported.            |
|     | <ul> <li>Select the options under "course material".</li> </ul>              |
|     | Click submit.                                                                |
|     |                                                                              |
| Q34 | How can I create and update a forum for specific course?                     |
| A34 | Check the video tutorials.                                                   |

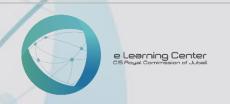

| Q35  | How can I email or message my students in a course?                        |
|------|----------------------------------------------------------------------------|
|      | Go to Course Management.                                                   |
|      | Click Course Tools.                                                        |
| A35  | Select Send Email.                                                         |
| 7.55 | Click All Student Users.                                                   |
|      | Type in the Subject and Message.                                           |
|      | Click submit.                                                              |
|      |                                                                            |
| Q36  | Can I manually grade my students in some of the questions that need detail |
| Q30  | answers?                                                                   |
| A36  | Yes. Check the video tutorials.                                            |
|      |                                                                            |
| Q37  | How can I upload files for a course or an Assignment?                      |
| A37  | You can upload different files for a course and assignments                |
| A3/  | Check the video tutorials.                                                 |

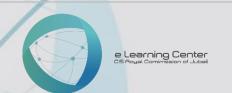

### eLearning Center Frequently Asked Questions

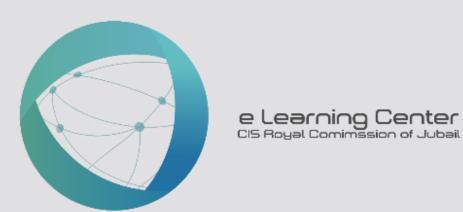